## *Pracovní list – Informační systémy a práva uživatelů*

## *1. Aktivita*

Šipkami propojte jednotlivé tabulky knihovní databáze. K šipkám doplňte, jaký vztah k sobě tyto tabulky mají a kolik prvků mohou šipky mezi tabulkami propojit? Případně můžete ve zbylém čase určit, jaké položky by v jednotlivých tabulkách byly a můžete si je zkusit naplnit několika (např. třemi) záznamy.

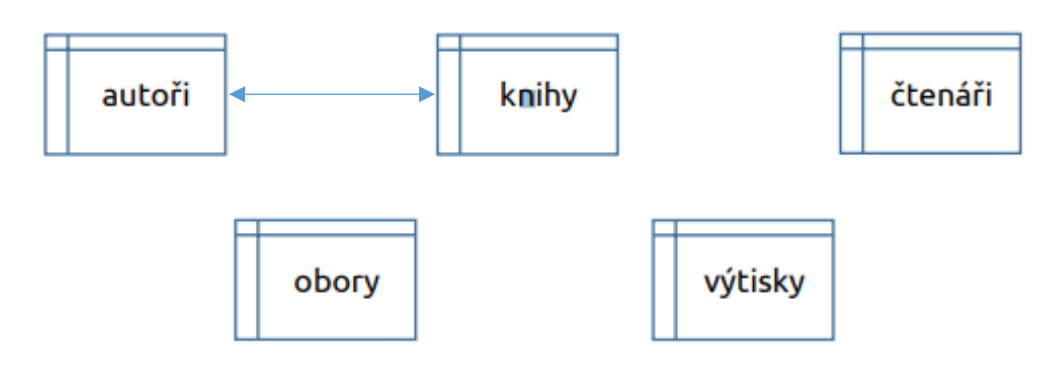

## *2. Aktivita*

Nejprve si ve dvojici rozmyslete, jaký typ uživatelů by se měl přihlašovat do elektronické žákovské knížky. Následně společnou diskusí dáme vaše podněty dohromady. Výsledný seznam si sepište na tabuli a do tabulky v pracovním listu.

Vytvořte skupiny a vyberte si, který typ uživatele IS si zvolíte a popište jeho pravomoc.

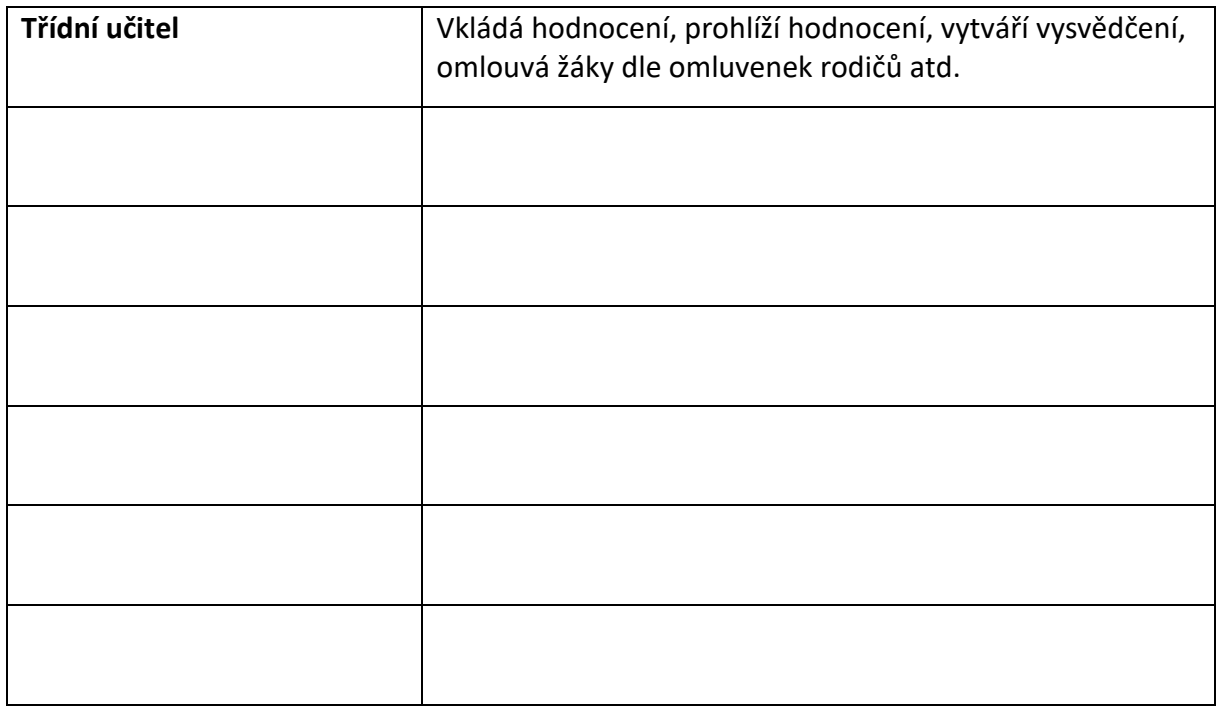

## *3. Aktivita*

**Vytvořte tabulku v programu Excel** – použijte uživatele z předchozí tabulky a zamyslete se nad právy uživatelů v **MS OFFICE 365**